**University of Nevada, Reno**

**Department of Computer Science and Engineering**

**CS 425 Software Engineering**

# **Project Part 2: Specification & Design**

**Drift- Team 12 Jordan Rood, Fiorina Chau, John Christian Jackson**

**Instructors: Dave Feil-Seifer, Devrin Lee, Sara Davis, Vinh Le, Zach Estreito**

**External Advisor(s) w/ Affiliation:**

**Brittany N Avila - Psychology Department, University of Nevada - Reno Araam Zaremehrjardi - Grad Student, University of Nevada - Reno**

**February 8, 2024**

## **1 - Abstract**

Drift is a thrifting mobile application as well as a software service specifically for public users to buy and sell thrifting goods (I.e., an e-commerce app for thrifting specifically). Our project is important because it will pave the way for a more sustainable thrifting experience while making it easier to buy/sell, connect with other thrifters, and discover all types of second hand items. The major features that we intend to design and implement are user login/signup authentication, item posting, item discovery and querying, cart use, checkout, and chat functionality. Our thrifting and e-commerce centralized application will provide a virtual thrift shopping experience for browsing for items, posting items to sell on one's profile, and perusing saved items.

## **2 - Recent Project Changes**

The only possible changes since P1 include plans of rescoping to ensure success of meeting functional requirements. These ideas of re-scoping just move a few of our stretch goals to tasks slated for work beyond this semester. These tasks for further development beyond CS 426 include artificial intelligence integration for outfit styling and user customization as well as taking on brick and mortar thrift shops for further roles and advertising features. These changes were needed due to the size of our team and the circumstances we all have with outside factors such as internships, other classes, etc. We noticed that our original aspirations to integrate artificial intelligence and bring in brick and mortar thrift shops may have been too much of a reach; however, we still are going to work towards the goal of the possibility of getting there. These features are nice to have and will definitely be in our minds for the future development and maintenance of Drift.

Additionally, we have decided on using Stripe in creating the payment functionality from check out. This is not a change per say, but rather a decision recently solidified as far as e-commerce integration goes. This decision was needed to move forward with starting the design and implementation around our checkout and payment modules. Stripe was found to be a well documented and a developer friendly API to use and therefore got us to decide to utilize it as a tool for the buildout of our application. Overall, these are the main changes that have recently been made from the last document pertaining to Drift's design and implementation.

# **3 - Updated Specification**

## **3.1 - Summary of Changes in Project Specification**

Drift has undertaken some changes in project requirements, organization, scope, and features since our previous specification document in Fall 2023. One of the major changes was in the rescoping and plans of feature implementation. This includes the making of some previous level two requirements to be pushed back to level three requirements due to the determination of time and commitment restrictions by our team of three. If we were to have an additional developer on the team this may not have happened, but under the circumstances with balancing out commitments to internships, academics, and personal life we had to make this change. We plan to push on with several of our features and functionalities as mentioned last fall; however, the artificial intelligence stylist integration and getting local thrift shops on board with customization application capabilities is likely to be future development outside of CS 426. These changes in the requirements were needed to ensure a realistic set goal for our baseline of functionality that Drift will have.

Some other major changes are mainly technology decisions such as using Stripe's API to help build out orders and payment functionality and some updates to the use cases. This was needed to be finalized in order to move forward with the development of this subsystem. We plan to add a couple more use cases to our diagram as our functional requirements have extended. This will have an effect, due to these modifications, on the traceability matrix that is presented below. Drift ultimately will still encompass its main capabilities of posting an item, searching the Discover page, among several others.

## **3.2 - Updated Technical Requirements Specification**

Drift's technical requirements are separated out into functional and non-functional requirements which allows us to derive an appropriate path for approaching design and implementation of our application. These requirements include the main features and functionalities that Drift will have and behaviors and use cases that the app may encompass. Level one requirements are those that we will have implemented for the finishing of this class. Level two requirements are those that may or may not be implemented due to time constraints. Level three requirements are those that are ideas for future development beyond CS 426 senior projects.

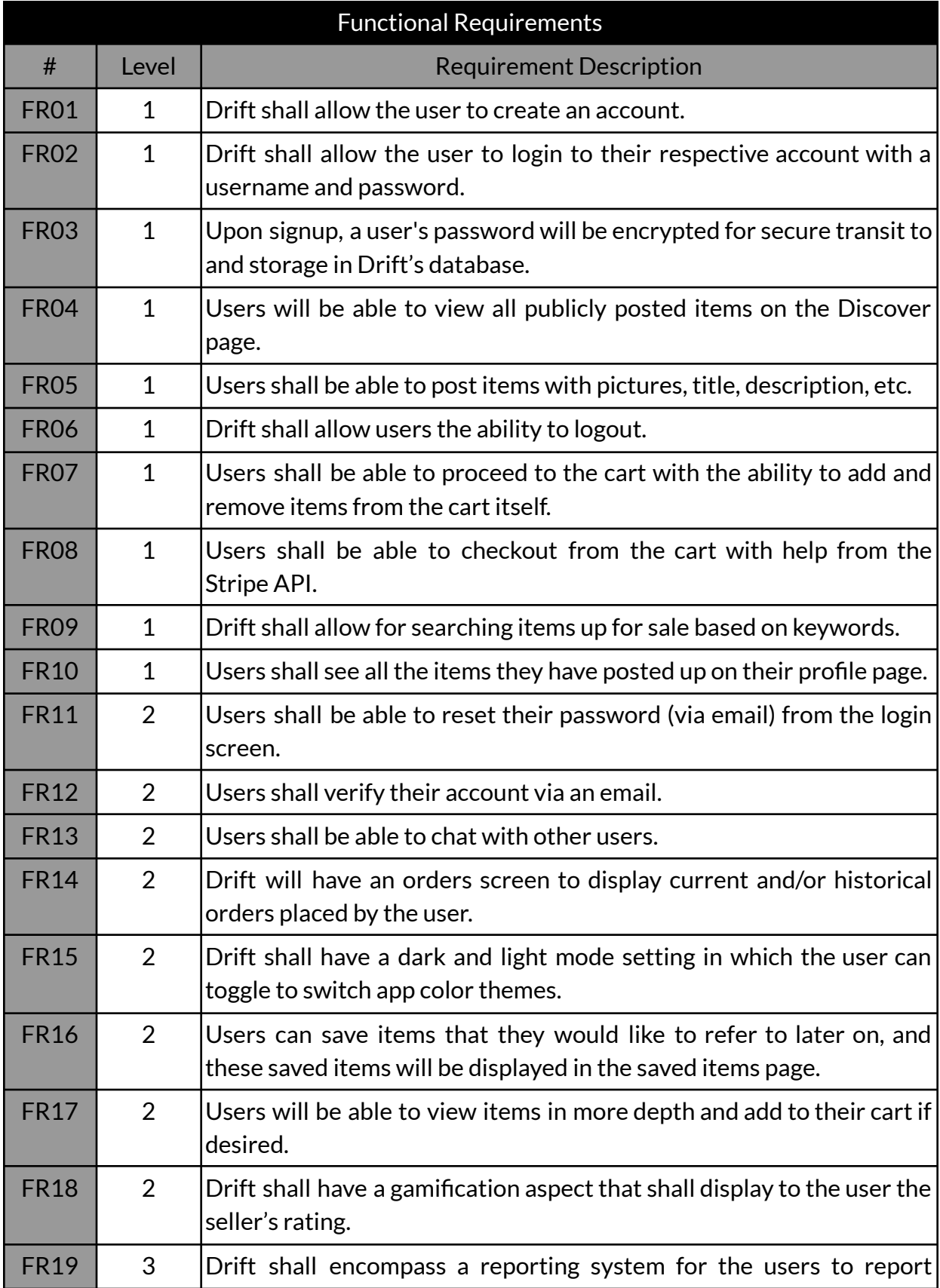

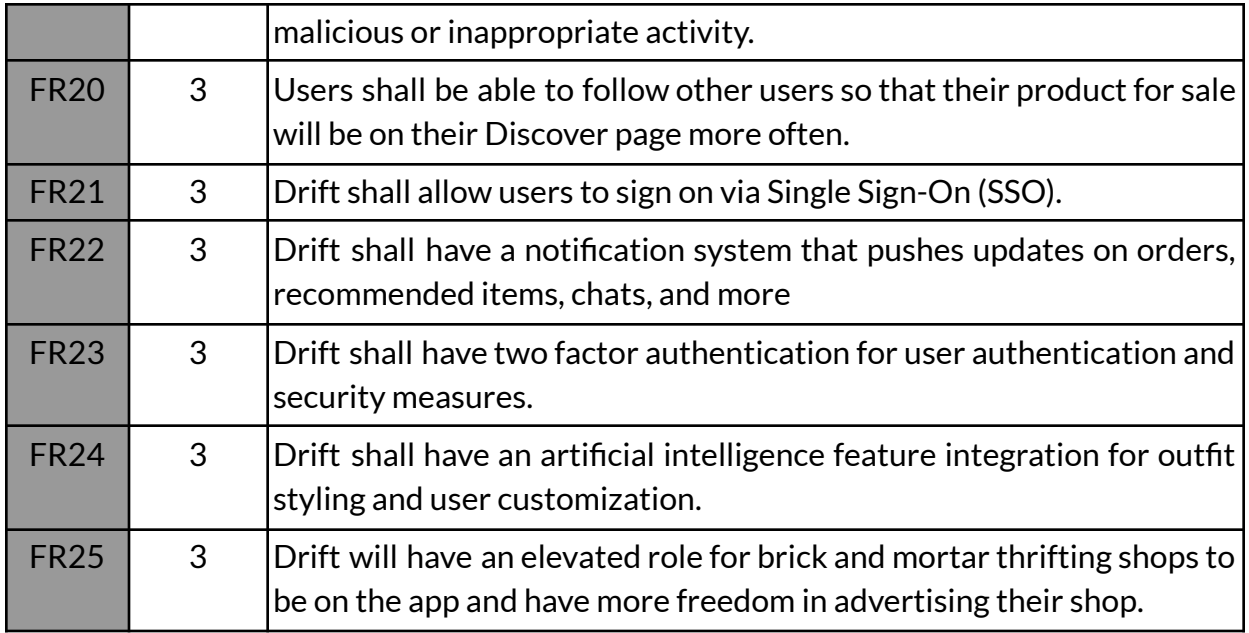

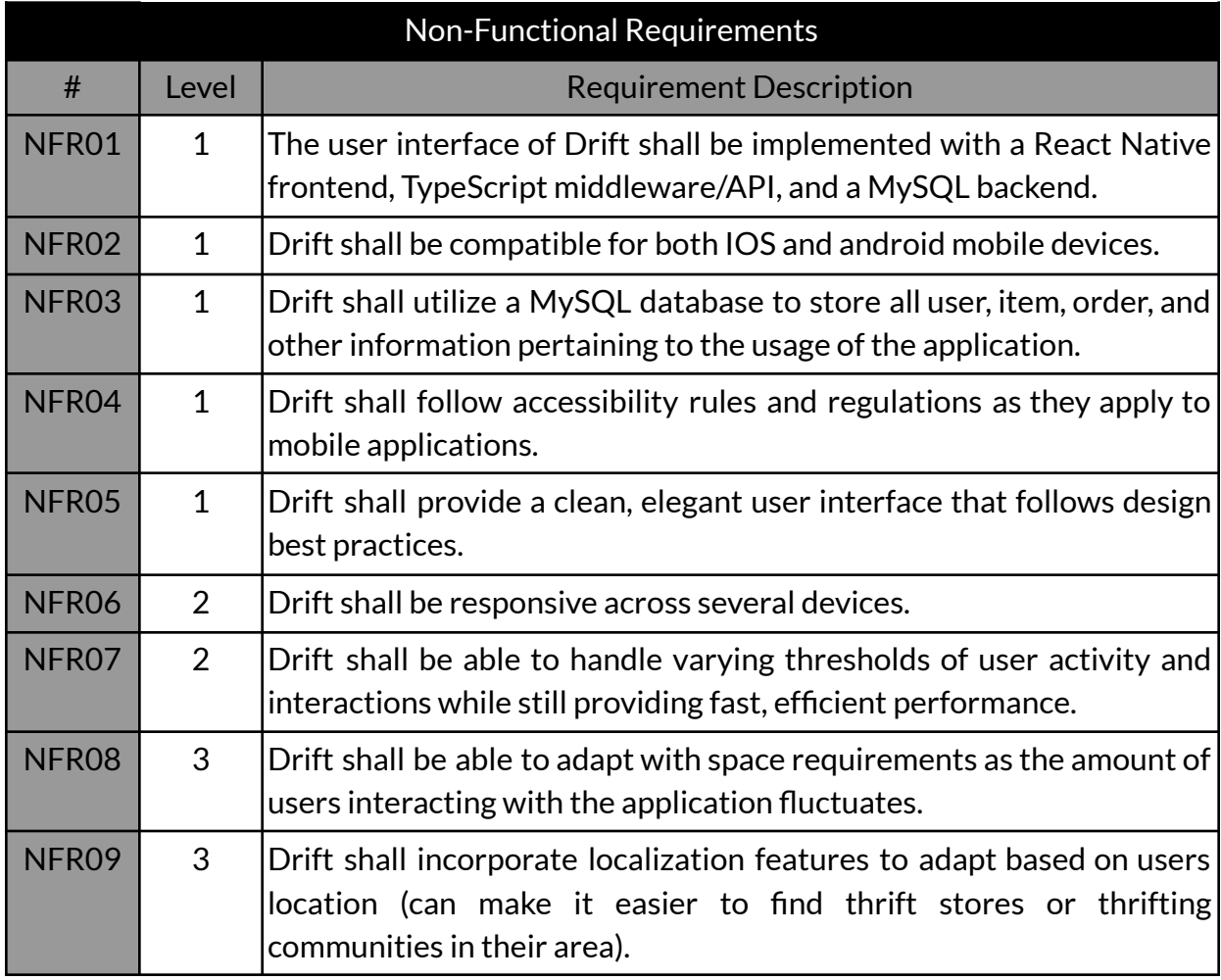

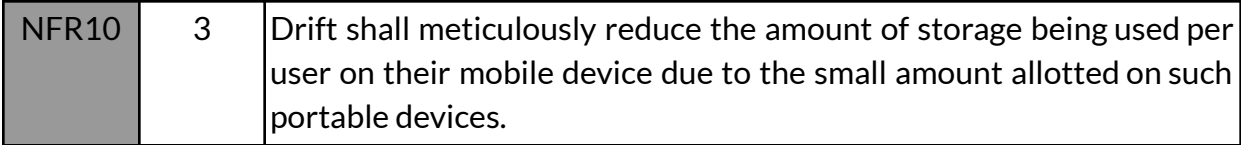

## **3.3 - Updated Use Case Modeling**

#### **Use Case Diagram:**

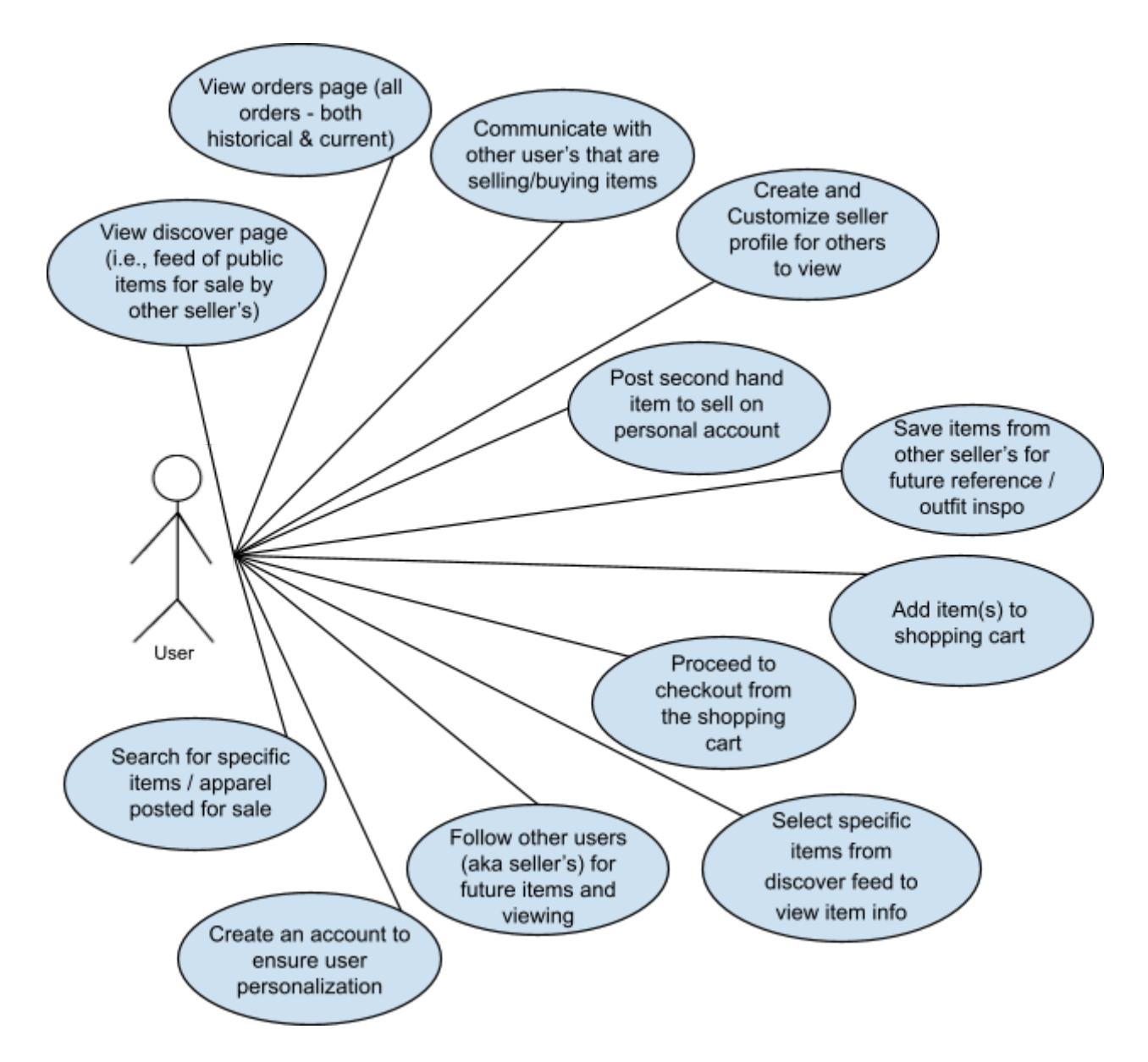

Detailed use case descriptions are below mapped to the corresponding ones with a more in depth description on the case. These describe the intended and planned usage and behavior that the user will experience when using the Drift application.

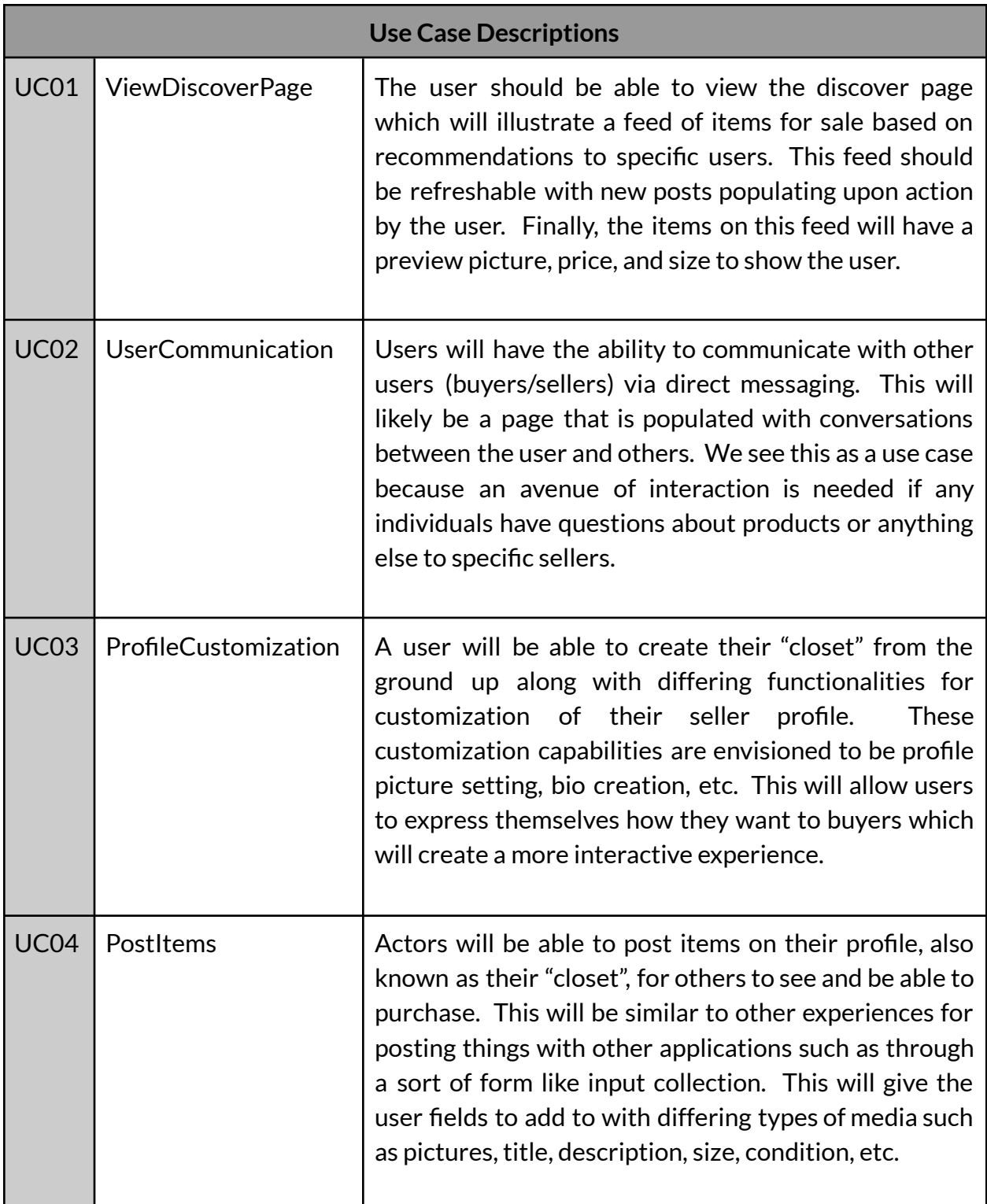

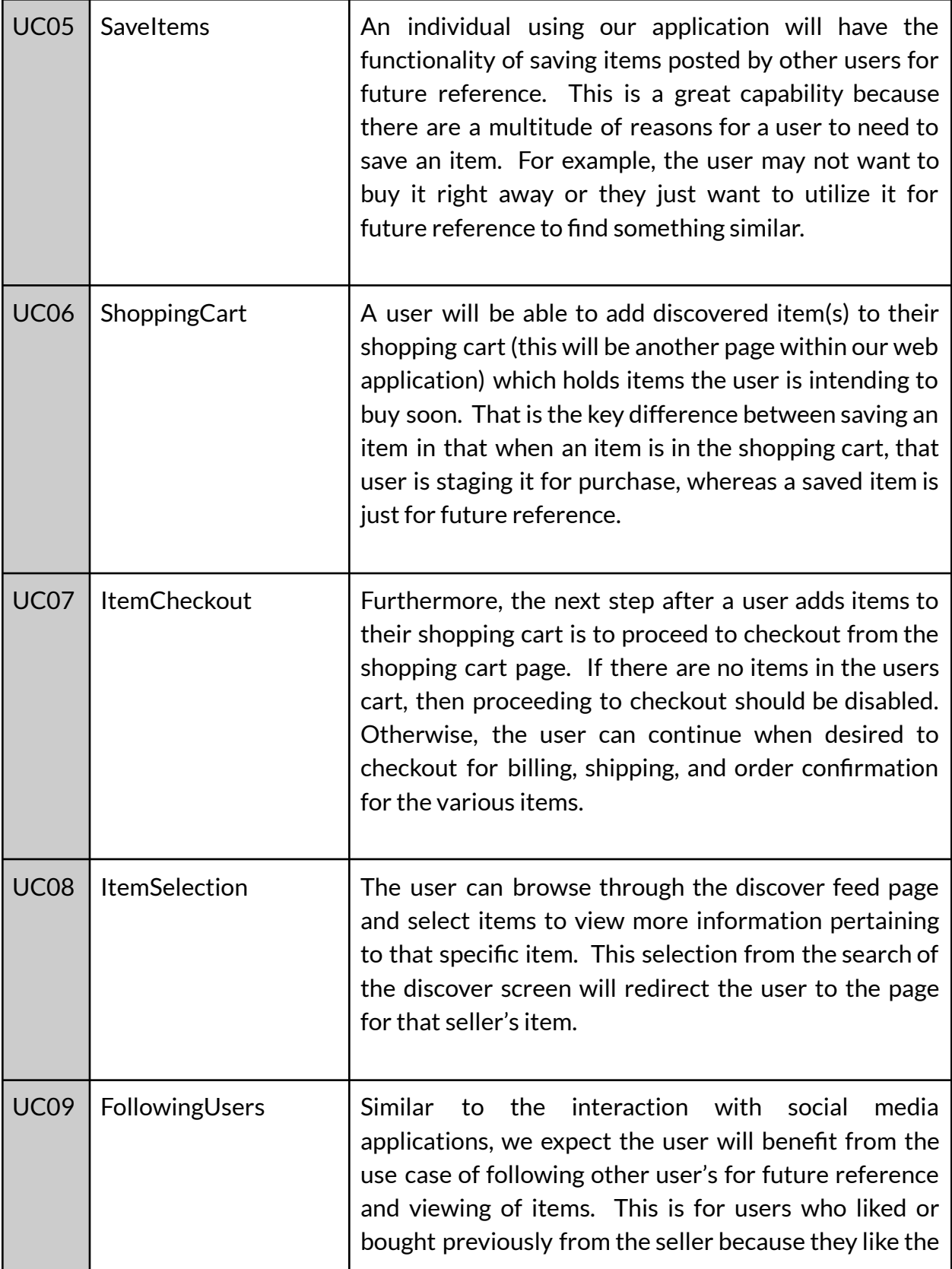

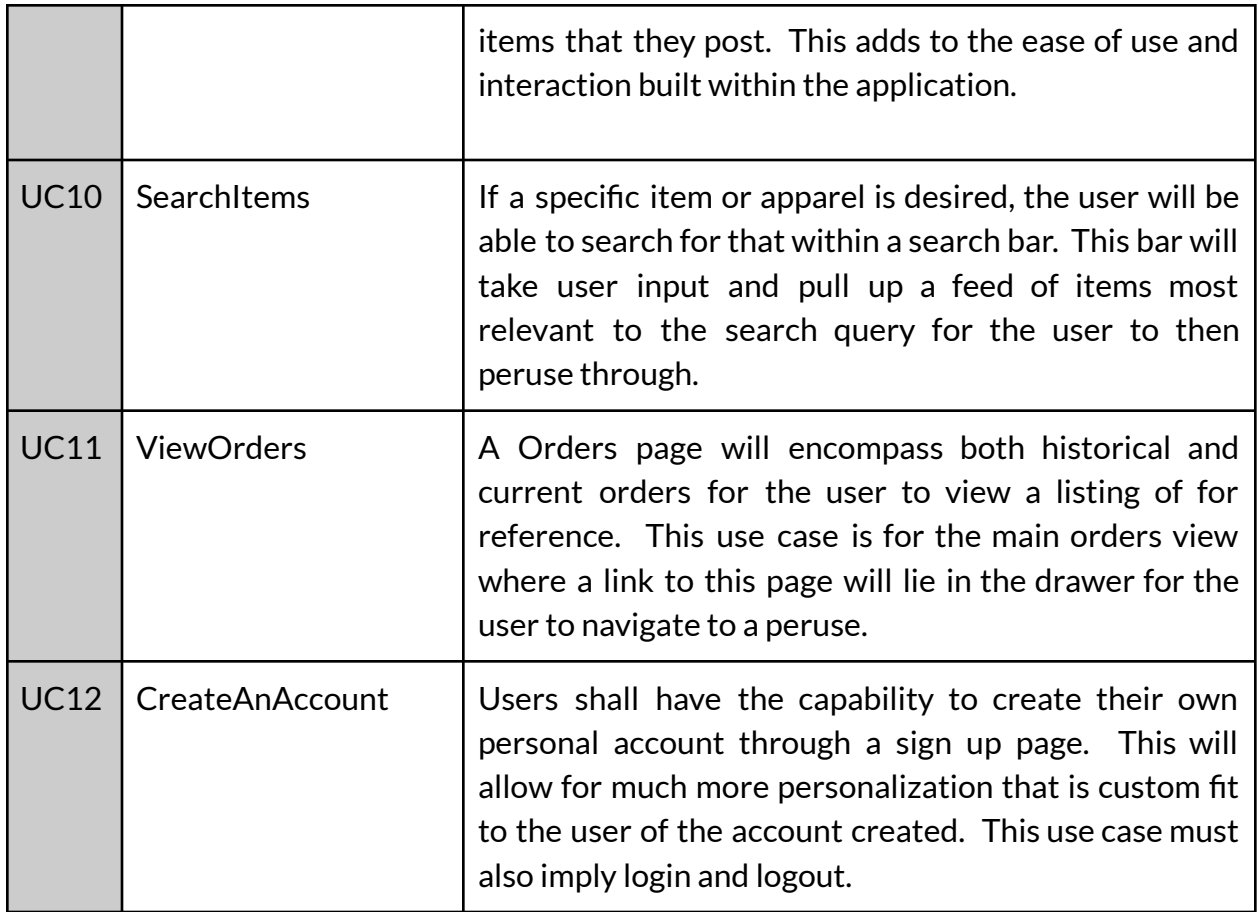

## **Requirement Traceability Matrix**

Provides the mapping between use cases and functional requirements. Note - the intersections and relations are depicted in black.

![](_page_8_Picture_441.jpeg)

![](_page_9_Picture_246.jpeg)

# **4 - Updated Design**

## **4.1 - Summary of Changes in Project Design**

Drift's project design has moved forward with most if not all of the high-level and medium-level designs mentioned in our Design Document written last Fall. The biggest changes were done to our database design. The changes are highlighted in yellow under Database Tables. These changes were added as we saw a need to add more attributes that further helped users to find the items they need or that were mandatory for the task at hand.

## **4.2 - Updated High-Level and Medium-Level Design**

## **Context Model**

The high level design components are illustrated in our context diagram below (Fig. 1). As shown, there are going to be six subsystems that handle differing functionalities meant to be modularized for efficient and clean code which will work together seamlessly. These systems are the main components that will make up the Drift application with the underlying program units that fall below as the working components of each respective system.

The query system has the main purpose of fetching from the database a multitude of records from tables; these include the users table, items table, etc. which is illustrated more in the following sections. The orders system is for functions surrounding all things to do with order processing. The accounts system is the subsystem that will have capabilities surrounding the adding, deleting, and managing user accounts data. The view management system will be for controlling the fetching and rendering of data for the frontend UI and views that are user facing. The security system is for modules that will keep the application secure and only allow authenticated users into their own accounts. The items management system has a purpose of encompassing the middleware capabilities for managing product records and information.

![](_page_11_Figure_0.jpeg)

Figure 1: The context model of the Drift mobile/web application. The application is planned to use six interacting systems/functionalities to communicate with each other to provide all of the capabilities needed for our software.

#### **Program Units**

Drift, our thrifting mobile and web application, is a non-object oriented project solution which means the software will be designed with modules, functions, and procedures as such program units. The tables that follow illustrate the modules and functions, in a high-level view, that will be working together to interface and act as a cohesive unit that makes up Drift, our thrifting web application. Furthermore, these functions and modules will be implemented through a TypeScript middleware connecting a MySql database backend to a React native frontend.

#### **Routing and Organization**

Further, our application will have routes using the express node.js (NPM) library. Most will be GET and POST requests that utilize the functions within all the subsystems described above. The high level design for the middleware will be a directory of folders containing routing which will be separated by system as per the responsibility of the route. For example, a route for adding a new product, after an event trigger due to a form submission which occurs on the frontend, will call functions likely from the Items Management System. These modules all have responsibilities in the same realm and thus will be encapsulated in the same directory for organization and readability. Ultimately, all the routes implemented are the main controllers and end points for our application. The subsystems are modules that will encapsulate the functional program units illustrated on the coming pages, and make our application operate as needed.

#### **Navigation**

The navigation menu design will consist of the Discover, Post, Saved, Messages, and Profile pages. These will be the main scaffolds and containers for the program units to be integrated into with them being the overarching controllers and views of the application. The navigation bar will be found on the bottom of the application (illustrated in the User Interface Design section below). The query system and view management system will be of high use in navigation functionalities. The fetching of information and rendering of specific views as triggered by the users is a significant function of our application, and therefore is one of the first steps in our application development. The navigation will likely be one of the sectors that use most, if not all, subsystems. Now, take a look below to find each subsystems table of program units with their respective details and specifications.

![](_page_13_Picture_693.jpeg)

Table 6: This table shows the orders system along with its corresponding program units.

![](_page_14_Picture_259.jpeg)

## **Database Tables**

The Drift application will have a MySQL database backend for storing all types of data for user profiles, items posted, orders made, as well as a multitude of other data points. The database is planned to have tables for users, items/products, and orders. Below are tables for each to depict the schema and field description for such tables.

![](_page_15_Picture_582.jpeg)

Table 7: This table shows the fields and descriptions for the users table that will be in our database.

## Table 8: This table illustrates the schema that falls under the items table. This table has fields that are all about an item.

![](_page_16_Picture_621.jpeg)

![](_page_17_Picture_163.jpeg)

Table 9: This table depicts the orders table from our database that will encompass the following fields.

![](_page_18_Picture_509.jpeg)

Table 9: This table depicts the saved folders table from our database that will encompass the following fields.

![](_page_19_Picture_239.jpeg)

# **4.3 - Updated Hardware Design**

Drift does not currently encompass any hardware components.

## **4.4 - Updated User Interface Design**

![](_page_20_Figure_1.jpeg)

This screenshot depicts our applications splash screen where users will first land upon opening Drift for the first time. The "Let's Get Thrifting!" button navigates to the Sign Up page for users to create an account. Also, this screen will be where users are navigated to upon sign out.

![](_page_21_Picture_156.jpeg)

This screen shows the Sign Up page with seven text input fields which take input from the user to register a new profile with Drift. The "Sign Up" button navigates to the main Discover page and executes an API post call to insert the user into our database. The already registered section links to our Login page where users who have an account can re sign in if they have been signed out.

7:25 <del>\$</del> ● 8 ■

❤⊿∎

# **Drift**

 $@$  Username **□** Password **Sign In Go Back** Forgot Password? Login

This screen illustrates Drift's Login page which allows previously registered users to sign in to our application using the username and password that they signed up with. The sign in button navigates to the Discover page if the credentials input are correct and match those in our database. If none match and/or the username or password is incorrect an alert message pops up for the user to acknowledge and try again. The forgot password will link to a page prompting the user to enter the email address for which account to reset.

![](_page_23_Picture_0.jpeg)

This screen is our Discover page which is the main page for searching for items up for sale by other users, clicking on items for more details, and shopping for all the Drift has to offer. The bottom of the screen has the main navigation to our other four pages. A user can go to our Drawer for a settings and Orders page or click on the cart button to view whatever they may have in their cart.

![](_page_24_Picture_0.jpeg)

This screen presents our Drawer navigator that has some of our main page links as well as buttons to navigate to an Orders page, Settings page, or a Sign out option. This is another useful component for users to interact with that helps with navigating the Drift application. The user's name will be depicted at the top to indicate whose account is signed into and being used.

![](_page_25_Picture_106.jpeg)

This screen is our Cart page which shows a list of all the items the user added to the cart. Each section has the item's name, photo, and price. At the bottom, the user can see the calculated price along with a button to check out all the items.

![](_page_26_Picture_0.jpeg)

This screen is our Item Details page which can be navigated to after clicking on a photo of an item such as in the Discover page. The item details features more information about the item such as it's price, category, condition, and brand.

![](_page_27_Picture_121.jpeg)

This screen is our Saved Items page. In this screen, the user can see all the folders they created to organize their saved items. The user can also create new folders through the "Create Folder" button. Clicking on a folder will navigate the user to a screen that has all the items under the corresponding folder.

## **5 - Updated Glossary of Terms**

**Thrifting** -Shopping for secondhand clothing.

**Secondhand clothing -** Clothing once owned by another person that is resold.

**Listing** - Item/product available for sale on our platform along with its description and product image.

**Discover Page -** A feed of recommended products posted by other users. It may be filtered by keywords.

**Shopping Cart** - A collection of items selected by a user for purchase. The list of items is displayed on the shopping cart page.

**Seller** - The user profile that has posted a specific item.

**Buyer** - The user profile interested in purchasing an item.

**Product Images** - An image posted by a seller to represent a listed item.

**Product Description -** A text description written by a seller to include information about the size, condition, brand, price, and other details of a listing.

**Chat-** Feature to facilitate direct and private communication between two users.

**Inventory** - The product listings uploaded by a seller.

**Search -** Feature implemented within the discover page to allow users to browse products and users by keywords, entered into a search bar.

**Order** - Product purchased by a buyer to be fulfilled by the seller.

**User Profile -** Personal accounts containing information about individual users, including their listings, bio, and rating.

**Condition -** State or quality of an item, indicating whether it is new, lightly worn, or used.

**Brands** - Manufacturers associated with products.

**Categories -** Groupings of items based on type of clothing (shirts, pants, choes, etc).

**Ratings -** Feedback provided by users to evaluate the quality and reliability of sellers and their products.

# **6 - Engineering Standards and/or Technologies**

- 1) React Native React Native is the mobile version of the React language. We are using this for our frontend along with various libraries such as React Native Paper.
- 2) SQL SQL (Structured Query Language) is a computer language used for programming databases, in particular relational database management systems. We are using SQL queries to access things such as our user data which is stored on a MySQL server.
- 3) Expo Go Expo Go is a sandbox environment to test React Native applications on android and iOS. Expo itself is a set of tools for working with React Native and its environment.
- 4) Typescript Typescript is a programming language that itself is a superset of javascript such that it compiles to Javascript. It is called that as the language itself is strongly typed in comparison to javascript and offers greater tooling for building large applications.
- 5) ACM Standard 1.6 (Respect Privacy) We respect the privacy of our end-users by encrypting their passwords which is stored securely on our MySQL server.
- 6) ACM Standard 1.4 (Be fair and take action not to discriminate) We protect against discrimination of our users by making sure that the order of the advertised items is in chronological order and no extra preferentially is given. This way user postings are fair and there is no additional sorting which could discriminate against certain users over others.

# **7 - ProjectImpact and Context Considerations**

Our project explores the technological solutions that exist at the intersection of environmentalism, human rights, and affordability. Bringing options for secondhand shopping to a wider audience, Drift contributes to a reduction of the pollution and labor issues involved with fast fashion production and disposal, while providing more economic shopping choices for buyers. To ensure that the positive impacts of our project reach their full potential, it is necessary to make accommodations for differently abled users. For keyboard access we will manually attempt navigation of pages using an external keyboard, and for screen reader compatibility we will manually check individual input elements and buttons for appropriate audio descriptions. For color contrast we plan to use contrast checker websites available online. Finally we will explore the React Native Accessibility Engine for accessibility recommendations overlooked by manual testing [Lacerda, 2022].

## **Keyboard Accessibility -**

Sign Up & Login Page - When tested with an external keyboard using the 'Full Keyboard Access' feature on iOS, the fields for sign up and login information were navigable using 'Tab' and '↑Tab'. 'Login' and 'Sign Up' buttons could be focused and activated using the enter key. Following standard practices for implementing React Native button and input elements allowed for full keyboard accessibility on these pages.

Discover Page, Item Details, and Cart Page - When tested with an external keyboard using the 'Full Keyboard Access' feature on iOS, the 'Search' field within the Discover Page was accessible, scrolling to view items further down the FlatList was possible using the arrow keys, and the Cart Button was selectable using Tab. The components of the Cart Page, including the checkout button and the payment sheet input fields, were similarly accessible.

Post Item Page - When tested with an external keyboard using the 'Full Keyboard Access' feature on iOS, the Image Pickers were accessible with 'Tab', and the native iOS camera roll was similarly navigable. The input fields for description, title, price, and category could also be accessed using keyboard controls. Finally the Post Item button could be selected and pressed using the keyboard.

## **Screen Reader Compatibility:**

Sign Up & Login Page - When tested with the 'VoiceOver' accessibility feature on iOS, we were able to confirm that the input fields and buttons on the Sign Up and Login page were read according to their corresponding labels. When tested with the React Native Accessibility Engine it was recommended to add the 'accessibilityLabel' prop to input fields, though we will apply this prop only to fields that could benefit from more detailed descriptions than their current labels, namely the 'confirm password' field.

Discover Page, Item Details, and Cart Page - When tested with the 'VoiceOver' accessibility feature on iOS, we were able to confirm all text fields belonging to item descriptions, buttons, and the Search input were read according to their appropriate labels. The React Native Accessibility Engine recommended we add an 'accessibilityLabel' prop to the Search input field. The payment sheet initialized with the checkout button in the Cart Page was similarly compatible with the screen reader.

Post Item Page - When tested with the 'VoiceOver' accessibility feature on iOS, we were able to confirm each input field was appropriately read by the screen reader, as well as the categories within the category modal. The React Native Accessibility Engine recommended for the Image Pickers to be given an accessibilityLabel prop.

#### **Color Contrast:**

Sign Up & Login Page - Using the contrast checker from Web Aim [WebAIM, 2024], we discovered that the background color of #8FCBBC for our Login and Sign up buttons failed to meet the WCAG standards for accessibility [WCAG, 2023].

Discover Page, Item Details, and Cart Page - Using the contrast checker from Web Aim, we discovered that the background color of #8FCBBC on our Discover Page had suitable contrast with the description text accompanying product cards. The contrast for the Item Details page and the Cart Page also met the WCAG standards.

Post Item Page - Similar to the issue with the Login and Sign Up buttons, the Post Item button, as well as the placeholder text for the input fields fails to meet the WCAG contrast standards for accessibility.

#### **Text Size and Scaling:**

Sign Up & Login Page - The smallest font size throughout our Login and Sign Up pages is 20px, which meets the minimum font size according to the U.S Web Design System standards [USWDS, 2023]. Furthermore, our app supports dynamic text scaling through the Display & Text size accessibility feature on iOS, so for users with visual impairments the font can be made larger.

Discover Page, Item Details, and Cart Page - The font sizes on the Discover Page and Cart Page meet the standards for minimum font sizes, though the Item Details page does not. We will add styling to increase the font size to at least 16px for all text components on this page. Furthermore, the React Native Accessibility Engine considered the cart button within the Discover Page to have too small of a hit area.

Post Item Page - The font sizes on the Post Item page meet the standards for minimum font sizes, and are responsive to dynamic text scaling.

## **Alt Text:**

Discover Page, Item Details, and Cart Page - The images on the Discover Page, Item Details, and Cart Page are currently not associated with alt text.

#### **Improving Accessibility -**

Our main issues with accessible design include a lack of accessibilityLabel props on input components, color contrast issues, font and button size issues, and a lack of alt text for images. We will add accessibilityLabel props to certain fields that could benefit from more detailed descriptions, change the background color of the Login, Sign Up, and Post Item buttons, increase the font size on our Item Details Page, and increase the button size of the cart button on the Discover Page.

## **8 - Updated List of References**

"Problem-Domain" Book:

- David Choi. Full-Stack React, TypeScript, and Node. Packt Publishing, 2020.
	- This book covers in-depth the tactics and inner workings of full-stack web development with a React, TypeScript, and Node technology stack. It goes through everything from basics of each technology as well as in depth descriptions of integration of these tools along with other library components. This book will help very much in understanding connecting our React frontend to our SQL backend through use of a TypeScript middleware.

Project Reference Articles::

● Mobile Development Articles -

*IBM Developer*, <https://developer.ibm.com/technologies/mobile/articles/> . Accessed

29 Oct. 2023.

○ This link provides a culmination of articles regarding mobile app development which will prove beneficial when diving into the responsiveness functionality. We plan to have our application work on a multitude of devices. Therefore, these articles from IBM will help greatly. It

also has articles that discuss mobile security and privacy and how to implement these within applications which are great topics to highlight for our work in the future.

- Dirin, Amir, et al. "Feelings of Being for Mobile User Experience Design." International Journal of Human-Computer Interaction, vol. ahead-of-print, no. ahead-of-print, 2022, <https://doi.org/10.1080/10447318.2022.2108964>.
	- Dirin's article referenced above covers the multitude of topics surrounding User experience design which will help for our development to be a competitive application in the mobile thrifting market. This will be immensely relevant for our mobile application development and frontend UI design. The article dives into human computer interaction and how that couples with UX implementation to make more appealing applications.

Project Related Websites):

● React Native Tips & Articles -

"Articles with Tips on React Native Technology." *RubyGarage*,

[https://rubygarage.org/blog/tag/react-native.](https://rubygarage.org/blog/tag/react-native) Accessed 29 Oct. 2023.

- $\circ$  This website will be great documentation to look through with working in the React native environment. We are all versed in the use of the React framework, but this website discusses tips and information for utilizing the framework in one's own applications. This site includes links to articles ranging from libraries to use to the costs to create applications running with React native technologies.
- Building E-Commerce Mobile Application -

"Build an eCommerce Mobile App in 2023." *Northell*, 14 Aug. 2023,

<https://northell.design/blog/how-to-build-an-ecommerce-mobile-app> .

○ This will help with the e-commerce aspects that we expect our application will encompass. Further, this website goes into great detail about the basics of e-commerce, design challenges in such a realm, as well as labor and time costs for implementing these types of applications. It gives great insights into the steps and tasks needed for creating an application that works for

the buying and selling of various products.

# **9 - Contributions of Team Members**

![](_page_34_Picture_173.jpeg)

## **Works Cited**

"react-native-accessibility-engine/README.md at main · aryella-lacerda/react-native-accessibility-engine," GitHub. https://github.com/aryella-lacerda/react-native-accessibility-engine/blob/main/RE ADME.md (accessed Feb. 20, 2024).

"How to Meet WCAG (Quickref Reference),"

www.w3.org.https://www.w3.org/WAI/WCAG22/quickref/?versions=2.1#contrast -minimum

"Typography" *USWDS*, June 2023, https://designsystem.digital.gov/components/typography/.

"Contrast Checker" *WebAIM,* 2024,

https://webaim.org/resources/contrastchecker/.